## Drucken mit Apple IOS-Geräten (iPhone, iPad, etc.)

Eine Voraussetzung für das Drucken mit einem mobilen Gerät an der FH Graubünden ist es, dass Sie mit dem WLAN der FH Graubünden (Eduroam oder Public) verbunden und angemeldet sein müssen.

1. Wählen Sie das "Weiterverarbeiten"-Symbol in Ihrer App aus.

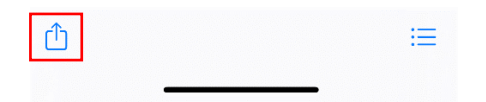

2. Wählen Sie "Drucken".

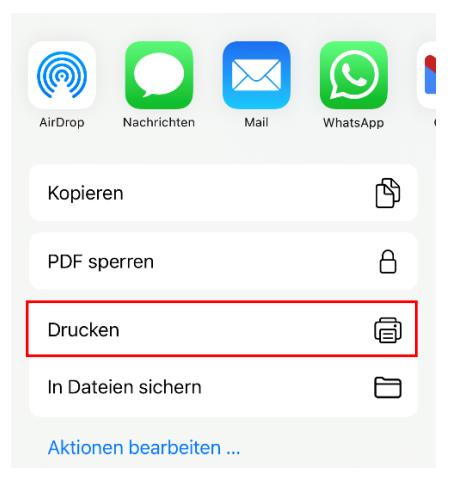

3. Wählen Sie «kein Drucker ausgewählt».

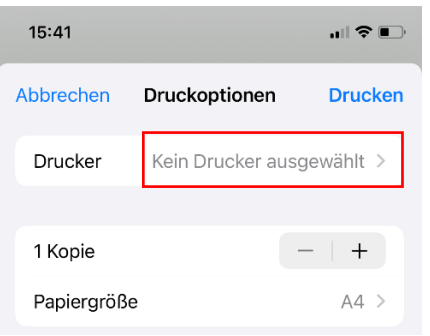

4. Warten Sie bis der Drucker der FH Graubünden "AirPrint FHGR Kopierer" erscheint und wählen Sie diesen aus.

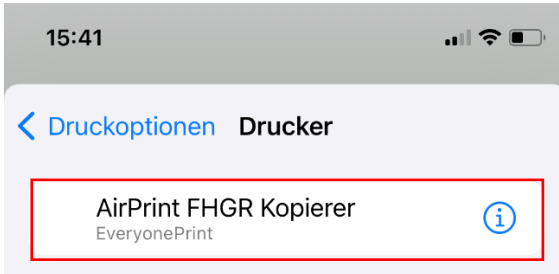

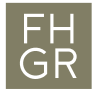

5. Wählen Sie "Drucken".

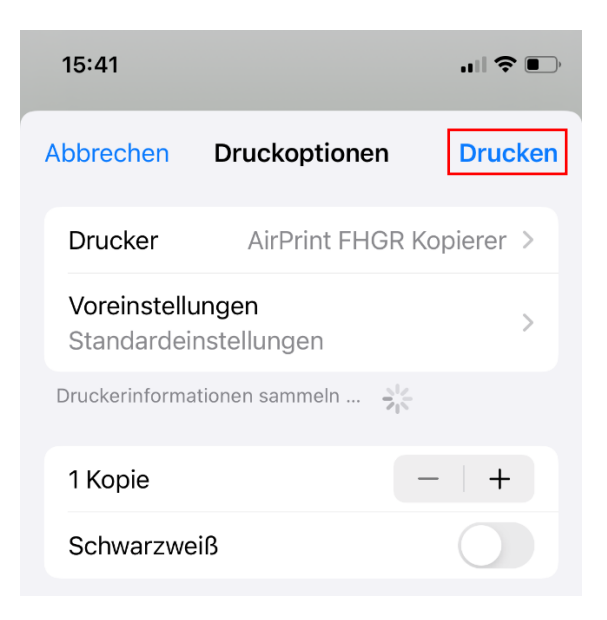

6. Geben Sie Ihre Account-Daten ein – nur den Benutzernamen und das Passwort Ihres Accountblattes, z.B. mustermahans, han283mus und bestätigen Sie mit "OK".

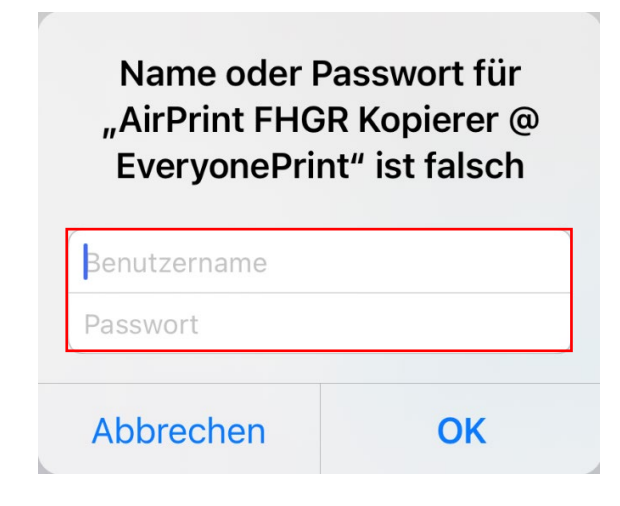